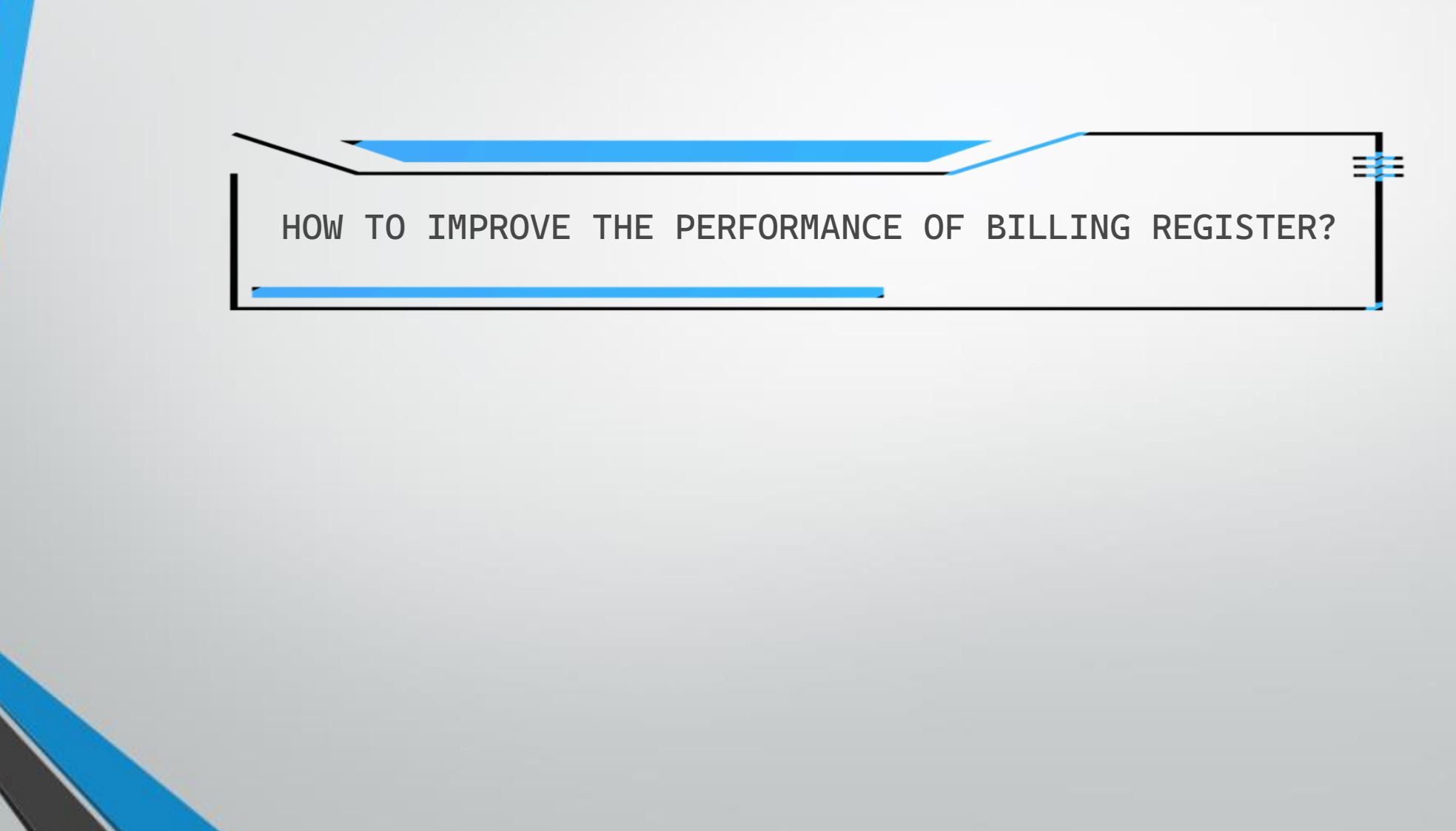

There could be various possible reasons for which Billing Register might not be performing at its best on your PC/laptop.

We can try to recognize the root cause(s) and improve the performance.

We can investigate the following aspects:

1) Billing Register Database

2) Type of Hard Drive of the PC/Laptop

3) State of RAM and Hard Disk of the PC/Laptop

4) Windows Power Mode

## Billing Register Database

To avoid generating excess amounts of wasted space and corrupting your database, you must compact and repair your database periodically.

Billing Register has a Compact and Repair feature, which performs two separate functions.

1) It compacts the database to eliminate wasted space.

2) It attempts to repair the database, if it was corrupted.

\* Compact and Repair can be done only from the Login Screen of Billing Register.

File Home Sales Customers Purchases Suppliers Inventory Production Label/Stickers Accounting Marketing AdministrativeTasks StatutoryMasterData GeneralSettings GeneralMasterData Organization  $\beta$  Tellme

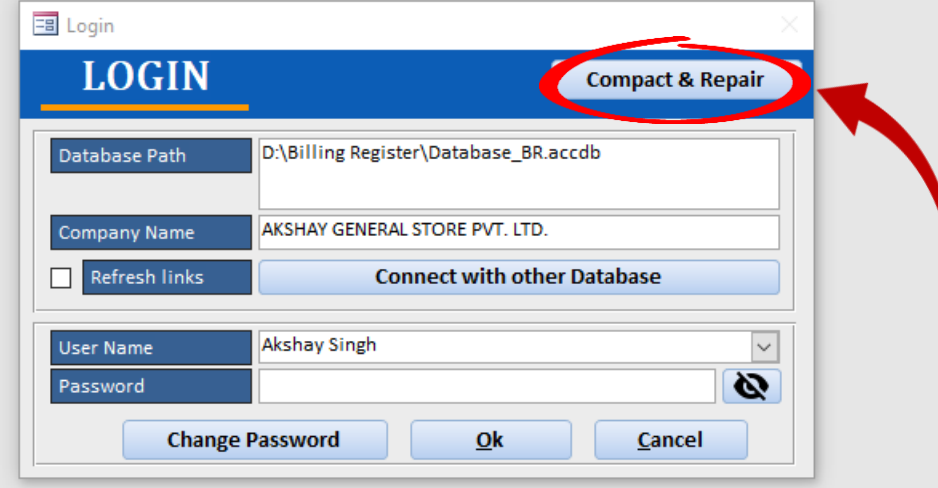

File

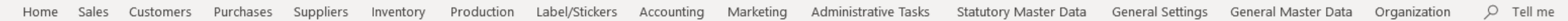

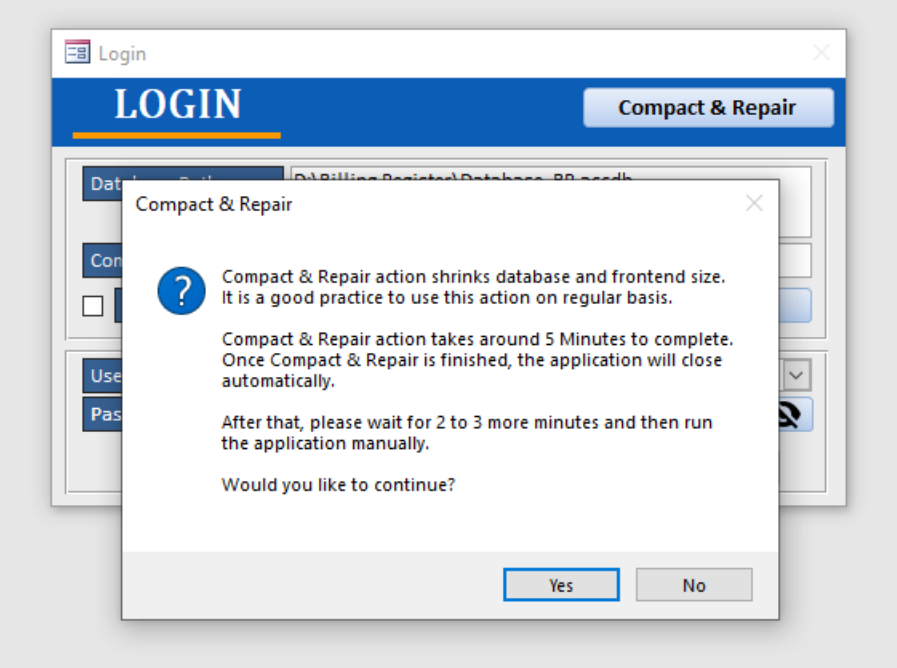

Note:

Compact & Repair action takes around 5 minutes to complete.

Application will close automatically after Compact and Repair process is completed.

When application closes automatically, please wait for 2 to 3 minutes before starting the application manually.

File

 $\times$ 

 $O$  Tell me Home Sales Customers Purchases Suppliers Inventory Production Label/Stickers Accounting Marketing AdministrativeTasks StatutoryMasterData GeneralSettings GeneralMasterData Organization

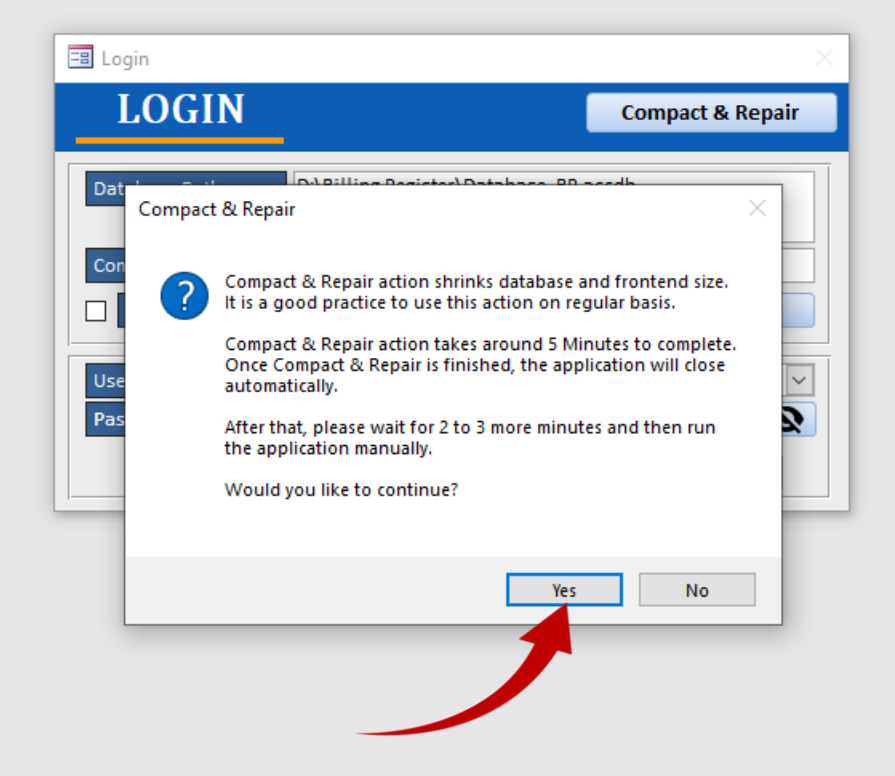

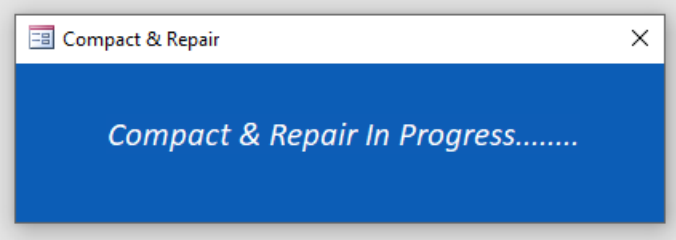

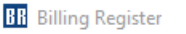

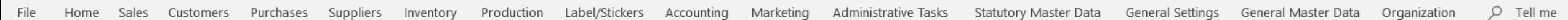

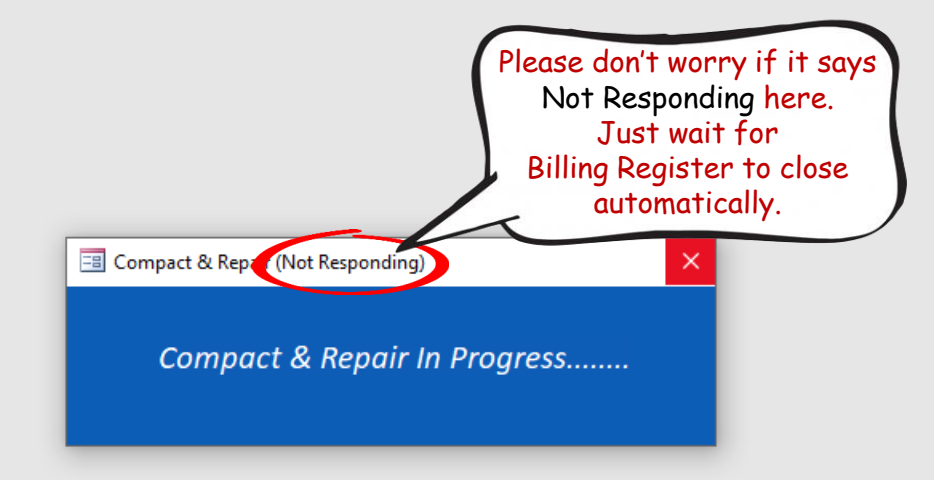

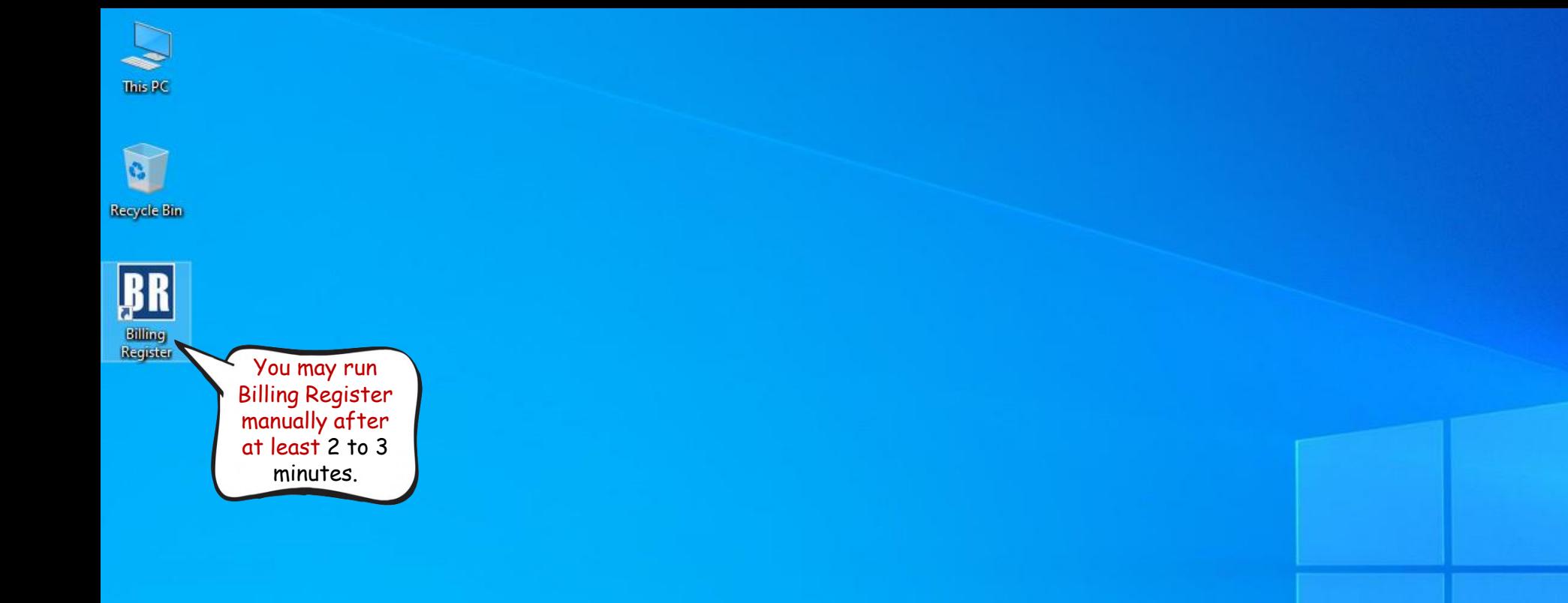

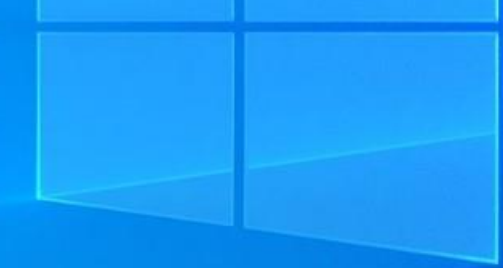

## Type of Hard Drive of the PC/Laptop

Broadly, there are 2 types of hard disk drives available in the market (or come built-in with a new PC/Laptop):

```
1) HDD (Hard Disk Drive)
2) SSD (Solid State Drive)
```
HDDs are traditional storage devices with spinning platters that read and write data while SSDs use newer technology that stores data on instantly accessible memory chips.

SSDs are faster, quieter, smaller, consume less energy, and more durable than HDDs.

If your hard disk is of HDD type, then you should consider upgrading it to SSD. This single upgrade would improve the performance of Windows Operating System a lot. Consequently, Billing Register would perform much better too.

If you are not sure whether your PC/Laptop has SSD or HDD hard disk and need the instructions to find out the same, you may check out one of these websites:

<https://www.lifewire.com/is-my-storage-ssd-or-hdd-5191369>

<https://www.techbout.com/check-hard-drive-ssd-or-hdd-56672/>

<https://www.wikihow.com/Check-if-a-Hard-Drive-Is-SSD-or-HDD-on-Windows>

## Type of Hard Drive of the PC/Laptop

Broadly, there are 2 types of hard disk drives available in the market (or come built-in with a new PC/Laptop):

```
1) HDD (Hard Disk Drive)
2) SSD (Solid State Drive)
```
HDDs are traditional storage devices with spinning platters that read and write data while SSDs use newer technology that stores data on instantly accessible memory chips.

SSDs are faster, quieter, smaller, consume less energy, and more durable than HDDs.

If your hard disk is of HDD type, then you should consider upgrading it to SSD. This single upgrade would improve the performance of Windows Operating System a lot. Consequently, Billing Register would perform much better too.

If you are not sure whether your PC/Laptop has SSD or HDD hard disk and need the instructions to find out the same, you may check out one of these websites:

<https://www.lifewire.com/is-my-storage-ssd-or-hdd-5191369>

<https://www.techbout.com/check-hard-drive-ssd-or-hdd-56672/>

<https://www.wikihow.com/Check-if-a-Hard-Drive-Is-SSD-or-HDD-on-Windows>

## State of RAM and Hard Disk of the PC/Laptop

Here we will cover the following two points:

1) Insufficient size of & available memory in RAM

2) Insufficient size of & available memory in Hard Disk

Minimum recommended size of RAM to run Billing Register is 4 GB but you should prefer 8 GB/12 GB RAM for your PC/Laptop to run applications smoothly.

Please check out one of these websites for instructions on finding out the size/status of RAM in your PC/Laptop:

<https://www.wikihow.com/Check-Computer-RAM>

<https://www.pcmag.com/how-to/how-much-ram-do-i-have-pc>

You should keep some portion of your hard disk capacity empty to spare for virtual memory and temporary files.

For HDD, keep  $10 \text{ %} - 15 \text{ %}$  of your drive empty.

For SSD, keep about 25 % of your drive empty.

Below websites are some useful websites discussing the need to empty up hard disk space:

<https://smallbusiness.chron.com/full-should-let-hard-drive-get-79132.html> <https://www.howtogeek.com/215413/why-does-emptying-disk-space-speed-up-computers/> <https://harddrivetalk.com/how-does-a-full-hard-drive-affect-computer-performance/>

## Windows Power Mode

You can tune your PC/Laptop to run at best performance possible by choosing the 'Performance Power Plan', which would use up more electrical or battery power (hence giving you lesser battery backup) but would put the PC/Laptop in the top gear to achieve the top speed.

If you are using a laptop, then follow the instructions on the following website to change the power plan:

[https://support.microsoft.com/en-us/windows/change-the-power-mode-for-your-windows-pc](https://support.microsoft.com/en-us/windows/change-the-power-mode-for-your-windows-pc-c2aff038-22c9-f46d-5ca0-78696fdf2de8)[c2aff038-22c9-f46d-5ca0-78696fdf2de8](https://support.microsoft.com/en-us/windows/change-the-power-mode-for-your-windows-pc-c2aff038-22c9-f46d-5ca0-78696fdf2de8)

If you are using a PC or if the above method did not work for your laptop, then go to Start → Control Panel → Power Options and then choose the "High Performance" option. Screenshots attached on the next pages.

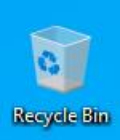

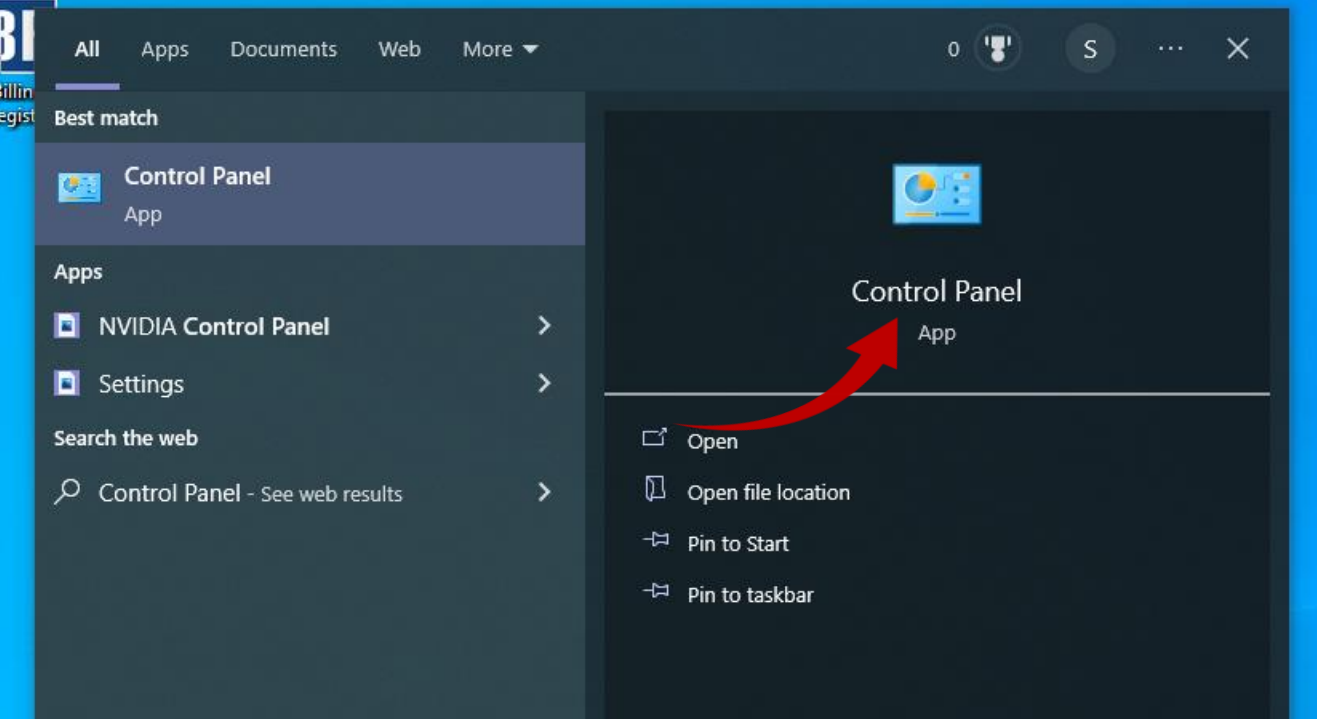

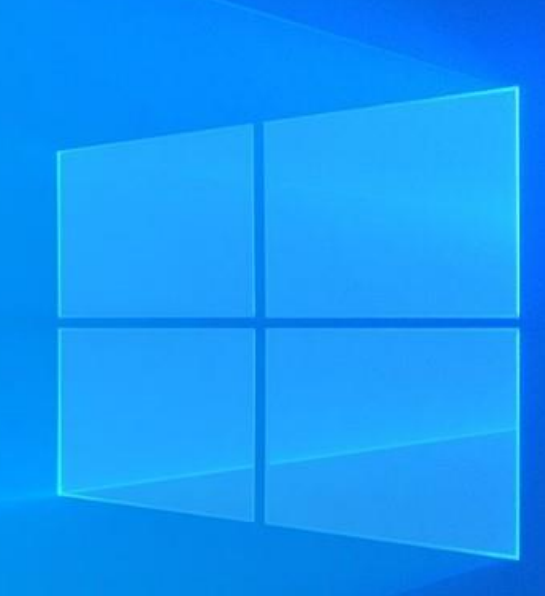

#### 28 All Control Panel Items

#### ← → v ↑ 39 > Control Panel > All Control Panel Items

### Adjust your computer's settings

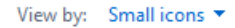

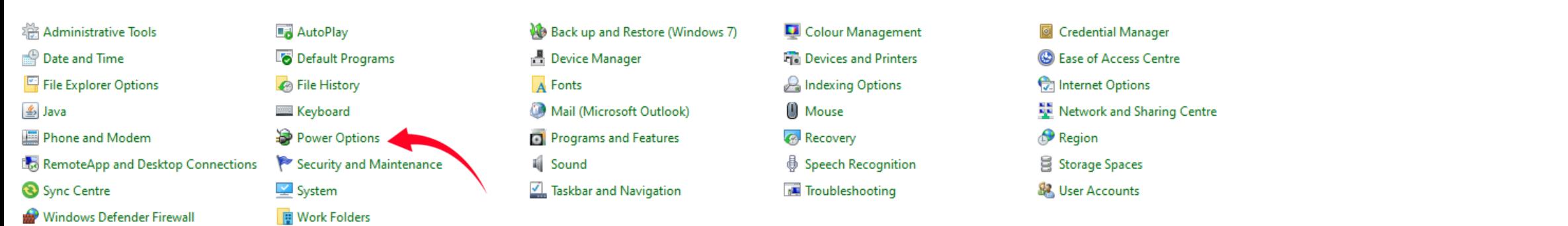

 $\frac{1}{2}$  $\Box$   $\quad$   $\times$ 

 $\varphi$ 

 $\sim$  0

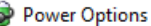

Preferred plans

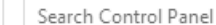

 $\vee$  0

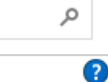

#### Choose or customise a power plan

how your computer uses power. Tell me more about power plans

Choose what the power buttons do

个

Create a power plan

**Control Panel Home** 

Choose when to turn off the display

Change when the computer sleeps

Change plan settings

Automatically balances performance with energy consumption on capable hardware.

A power plan is a collection of hardware and system settings (like display brightness, sleep, etc.) that manages

 $\bigcirc$  Power saver Change plan settings Saves energy by reducing your computer's performance where possible.

Hide additional plans

◯ Balanced (recommended)

High performance

Change plan settings

⋒

Favours performance but may use more energy.

# Conclusion

With these tweaks/upgrades you can expect your PC/laptop, in general, and Billing Register, in specific, to perform much better.